# **Step-by-Step Guide to Coding Your First Game with Unity**

Are you ready to embark on an exciting journey into the world of game development? Unity, a powerful and versatile game engine, provides the perfect platform for beginners to create their first games.

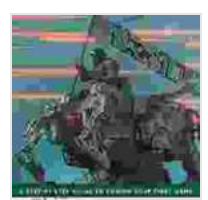

112123 1311111

**[Unity From Zero to Proficiency \(Beginner\): A step-by](https://introduction.mamanbook.com/reads.html?pdf-file=eyJjdCI6InpoZm1sUExRNmhSd01cLzF6ZE96bkVpS0pJU2ZzV01sblhMbGtIWkhYbHhjbDF6YmdITk9RaWUyRDhRQjRJbUxOZlRrN2srbUJWMHlNU1dobVZtMnN1aHZ4akxEZHNDMDBkbFRiV3NcL3dhckdubEpnVnB3RmZmblZzVUFkZU9LM3BVYnNLamduYTNzQkl3ZndhOFFmbnJSblE5ODhzVTFlYWpTbjJiRmFEd2VHcnRuK3VVQ2R3XC9SQmlpXC8rdm9UM0NQa2dTOWxBTFF6VUt0YWlZb2NVdkllcDY5cWMzaXRQZ0N1dGFQcUJQWGhZcW1xbFl1Syt0UGlLcGJNNFJsenRnIiwiaXYiOiJhZDMzYmM4YTMzMDdmOWNmYzNkMjk1NzAxOTY3MjRiMCIsInMiOiIyZjYxYzExYjE5MTRiNTJjIn0%3D)step guide to coding your first game with Unity in C#.**

by Patrick Felicia

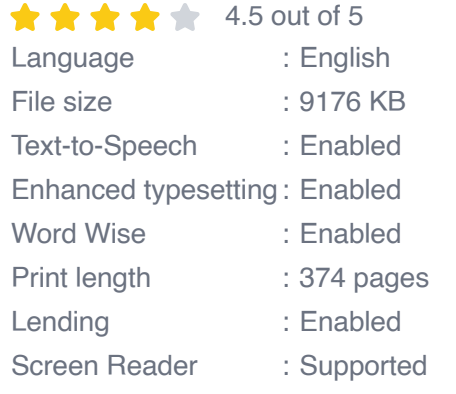

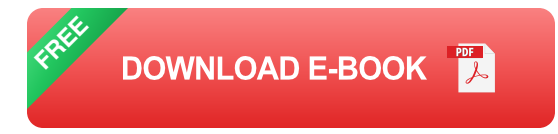

In this comprehensive guide, we'll walk you through every step of building your first game with Unity, from setting up the environment to coding and deploying your masterpiece.

#### **1. Setting Up the Unity Environment**

Begin by downloading and installing Unity Hub, which will allow you to manage Unity installations and projects. Once installed, launch Unity Hub and create a new project.

Choose a project name, location, and template. For a basic 3D game, select the "3D" template. Click "Create Project" to open the Unity Editor.

#### **2. Understanding the Unity Interface**

The Unity Editor has a user-friendly interface with several key panels:

- **Hierarchy Panel:** Displays all objects in your scene.  $\blacksquare$
- **Scene View:** A 3D view of your scene where you can manipulate  $\mathcal{L}_{\mathcal{A}}$ objects.
- **Game View:** A preview of your game as it will appear to players.
- **Inspector Panel:** Shows properties and components of selected ú. objects.

#### **3. Creating Your First Scene**

In Unity, a scene represents a level or environment in your game. To create a new scene, click "File" > "New Scene".

Next, drag and drop a game object, such as a cube, from the Hierarchy into the Scene View. You can manipulate objects by rotating, scaling, and moving them using the Transform component in the Inspector Panel.

#### **4. Coding Your Game Logic**

Now, let's add some functionality to our game. Right-click on the cube in the Hierarchy and select "Create Empty Child". This will create a child object of the cube.

Attach a script to the child object by selecting it and clicking "Add Component" > "New Script". Name the script "Controller".

Open the Controller script in your preferred text editor and enter the following code:

```
csharp using UnityEngine;
```

```
public class Controller : MonoBehaviour { public float speed = 10.0f;
```

```
private void Update(){float horizontalInput = Input.GetAxis("Horizontal");
float verticalInput = Input.GetAxis("Vertical");
```

```
Vector3 movement = new Vector3(horizontalInput, 0, verticalInput);
```

```
transform.Translate(movement * speed * Time.deltaTime); }}
```
This script allows you to move the cube using the arrow keys or WASD. The speed variable controls how fast the cube moves.

#### **5. Adding a Camera**

To view your game, add a camera to the scene. Click "GameObject" > "Create Other" > "Camera". Position the camera to get a good view of the cube.

#### **6. Building and Running Your Game**

To build and run your game, click "File" > "Build Settings". Ensure the "Platform" is set to "Windows" or "MacOS". Click "Build" to create an executable file for your game.

To run the game, double-click the built executable file. Your game should now run with the cube moving when you press the arrow keys or WASD.

#### **7. Next Steps: Expanding Your Game**

Congratulations on creating your first game with Unity! You've now laid the foundation for becoming a game developer.

To continue your journey, you can explore the following:

- **Building More Complex Scenes:** Create larger environments with multiple objects and interactions.
- **Adding Game Mechanics:** Implement features like jumping, shooting, and collecting items.
- **Creating Custom Assets:** Design and integrate your own models, textures, and animations.
- **Learning More Coding:** Explore advanced Unity concepts like physics, AI, and networking.
- **Publishing Your Game:** Share your creation with the world by  $\mathbb{R}^n$ publishing it on platforms like Steam or the App Store.

This step-by-step guide has provided you with the essential knowledge to start your game development adventure with Unity. By following these steps, you've built your first game and laid the groundwork for future endeavors.

Remember, creating games is a continuous learning process. Keep exploring, experimenting, and refining your skills. With dedication and passion, you can become a proficient game developer and bring your imaginative worlds to life.

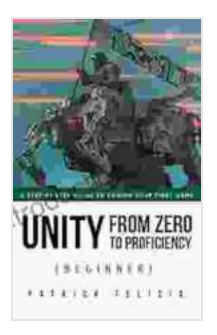

### **[Unity From Zero to Proficiency \(Beginner\): A step-by](https://introduction.mamanbook.com/reads.html?pdf-file=eyJjdCI6InpoZm1sUExRNmhSd01cLzF6ZE96bkVpS0pJU2ZzV01sblhMbGtIWkhYbHhjbDF6YmdITk9RaWUyRDhRQjRJbUxOZlRrN2srbUJWMHlNU1dobVZtMnN1aHZ4akxEZHNDMDBkbFRiV3NcL3dhckdubEpnVnB3RmZmblZzVUFkZU9LM3BVYnNLamduYTNzQkl3ZndhOFFmbnJSblE5ODhzVTFlYWpTbjJiRmFEd2VHcnRuK3VVQ2R3XC9SQmlpXC8rdm9UM0NQa2dTOWxBTFF6VUt0YWlZb2NVdkllcDY5cWMzaXRQZ0N1dGFQcUJQWGhZcW1xbFl1Syt0UGlLcGJNNFJsenRnIiwiaXYiOiJhZDMzYmM4YTMzMDdmOWNmYzNkMjk1NzAxOTY3MjRiMCIsInMiOiIyZjYxYzExYjE5MTRiNTJjIn0%3D)step guide to coding your first game with Unity in C#.**

by Patrick Felicia

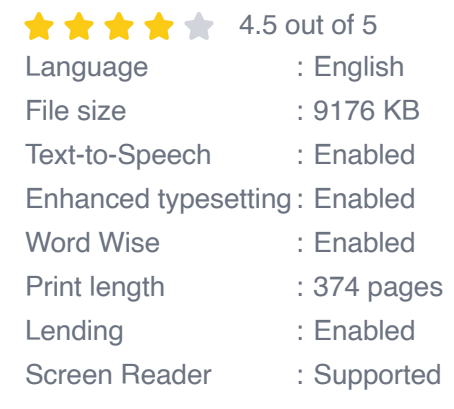

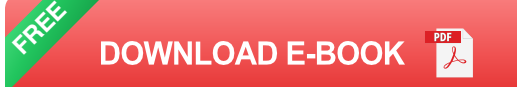

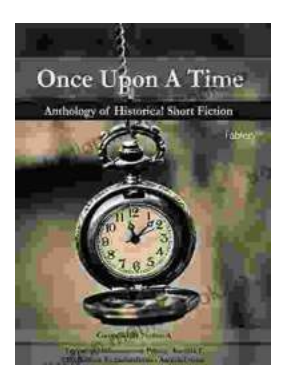

## **[Once Upon a Time: A Journey Through](https://introduction.mamanbook.com/book/Once%20Upon%20a%20Time%20A%20Journey%20Through%20Enchanting%20Realms%20and%20Timeless%20Tales.pdf) Enchanting Realms and Timeless Tales**

Once Upon a Time, ABC's beloved fantasy adventure series, invites you to embark on a captivating journey through...

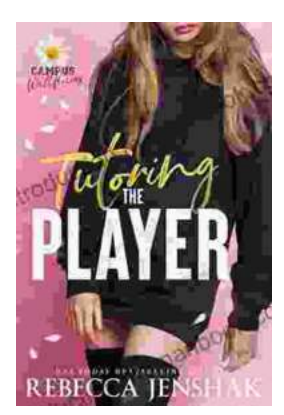

## **Tutoring the Player Campus Wallflowers: A [Comprehensive Guide to Helping Struggling](https://introduction.mamanbook.com/book/Tutoring%20the%20Player%20Campus%20Wallflowers%20A%20Comprehensive%20Guide%20to%20Helping%20Struggling%20Students%20Succeed.pdf) Students Succeed**

College campuses are often filled with students who are eager to learn and succeed. However, there are also a significant number of students who...